# **if-**then**-else** Conditional Control Statement

## Example Setup

#### In VSCode:

- 1. Start the Development Server
	- View Terminal
	- npm run pull
	- npm start
- 2. Open the File Explorer Pane
	- Right click on the src folder
		- Select "New folder"
		- Name it: **x-if-then-else**
	- Right click on the x-if-then-else folder
		- Select "New file"
		- Name it: **if-then-else-app.ts**
- 3. In if-then-else-app.ts, add the code to the right.

```
import { print, promptNumber } from "introcs";
export let main = async () => {
   print("I'm thinking of a number...");
   let guess = await promptNumber("Guess:");
   print("Your guess is...");
   if (guess === 42) {
       print("Correct!");
   }
   print("Game Over");
};
main();
```
## if-then Statements

• General form of an **if-then** statement:

```
if (<"test" - boolean expression>) {
  <then block – runs when test is true>
}
```
#### • **if-then** is a **control statement**

- It can be written *anywhere* you can write any other statement
- It is like a conditional phrase at the beginning of a sentence (and does not end in a semi-colon)
- The **test** in the parenthesis must be a **boolean** expression
- Statements in the "**then block**" curly brace will run *if* the **test** evaluates to **true**. *Else*, the processor *jumps* over the then block.

## if-then Statements

- In a flow chart *("control flow")* we draw an if-then statement as a diamond.
- It will have two arrows coming out. We label these arrows for the two cases:
	- **true** will point to code in the *then* block
	- **false** will point to code following the *then* block

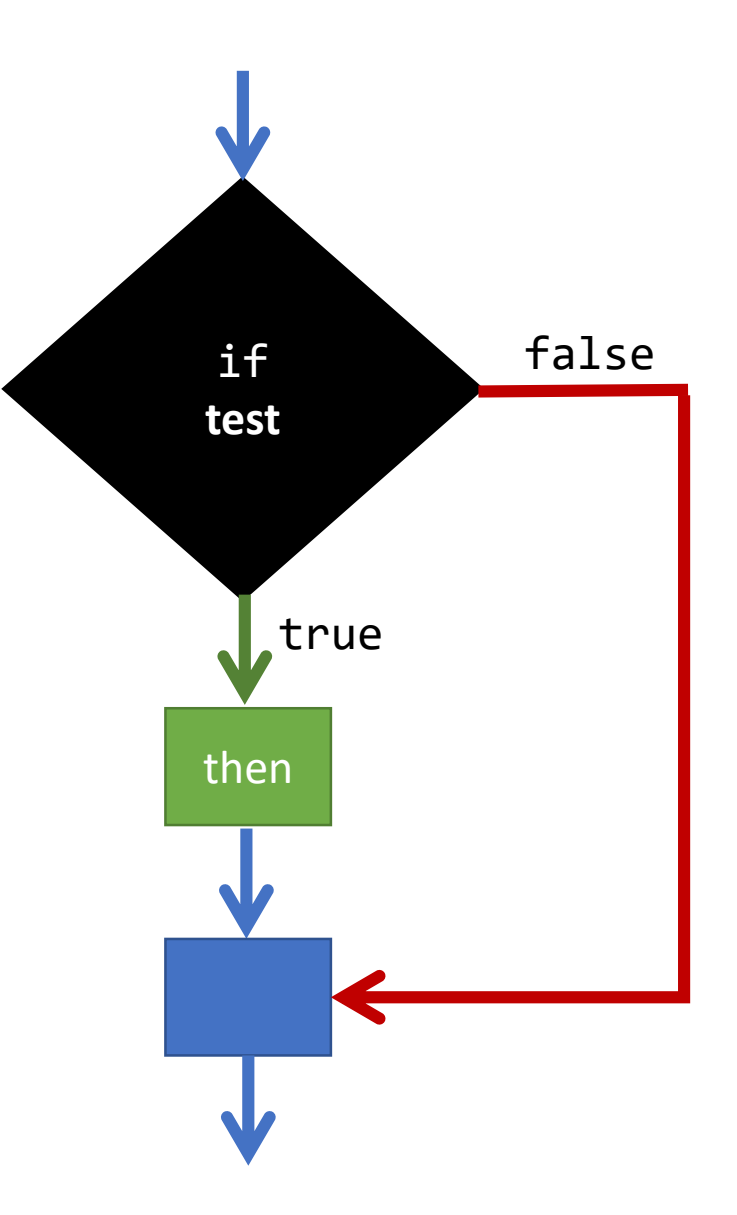

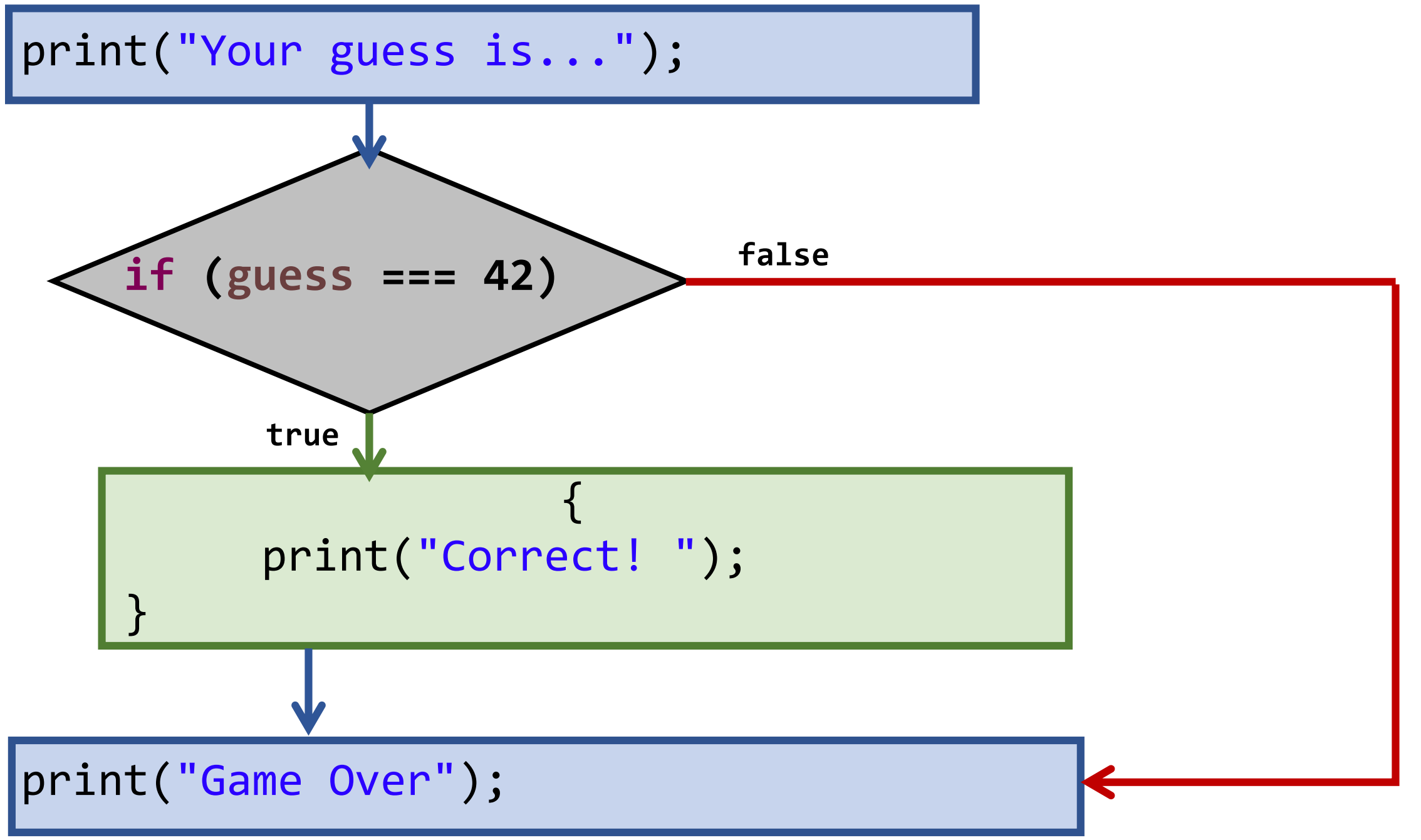

#### How do we follow a different path when the test condition is false?

#### Example - Add an else clause

Add an **else** clause like the one to the right.

Try playing your game again and entering a correct guess as well as an incorrect guess.

if (guess === 42) { print("Correct!"); } else { print("Nope!"); }

## if-then-else Statements

• General form of an **if-then-else** statement:

```
if (<"test" - boolean expression>) {
  <then block – runs when test is true>
} else {
  <else block – runs when test is false>
}
```
- Works the same as an if-then statement, however, when the **test** expression evaluates to **false** the statements within the else block will run.
- Once either block completes, the processor resumes at the line following the else block.

## if-then-else Statements

- Notice, like the if-then statement, the then block runs *only* when the test condition is **true**
- Unlike the if-then statement, the else block runs *only* when the test condition is **false**
- After *either* the then-block or else-block complete, they both continue to the same next step

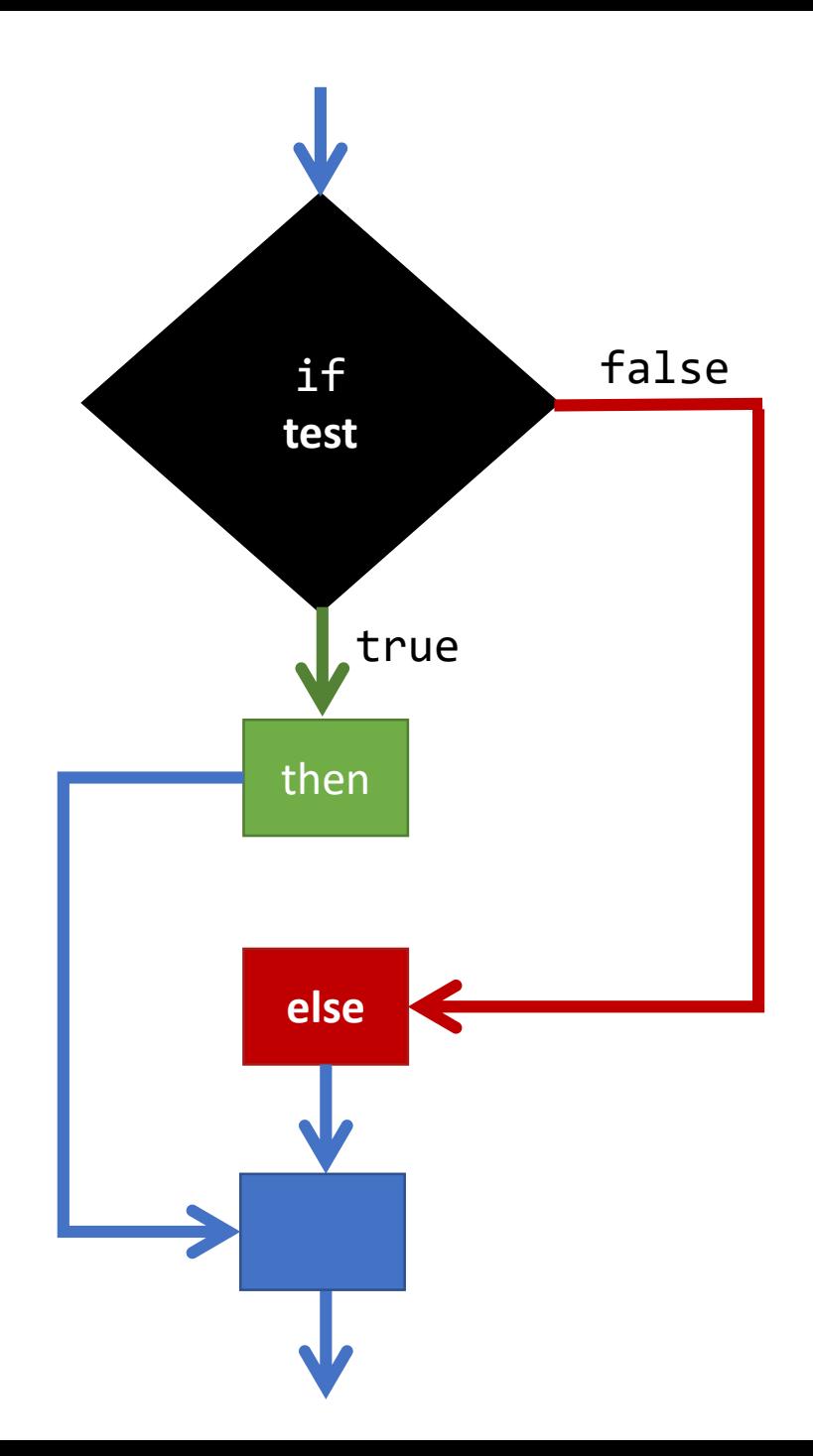

## Nesting if-then-else statements *within* if-then-else statements

- The *then* and *else blocks* may contain one or more **statements**…
- …but isn't if-then a statement?
	- Yes!
- You can write further if-then statements inside of **then** or **else** blocks and the *same* rules apply.

#### Example - Add a nested if-then-else statement

Add the nested if-then-else statement to the right inside of the else block.

Your game should now indicate if the guess was too high or too low!

```
if (guess === 42) {
  print("Yep!");
  } else {
  if (guess > 42) {
     print("Too high!");
  } else {
     print("Too low!");
  }
}
```